# **Valpiora Archive Project Museo Cantonale di Scienze Naturali** Interaction Design Lab

29.09.2011 vanessa.deluca@supsi.ch

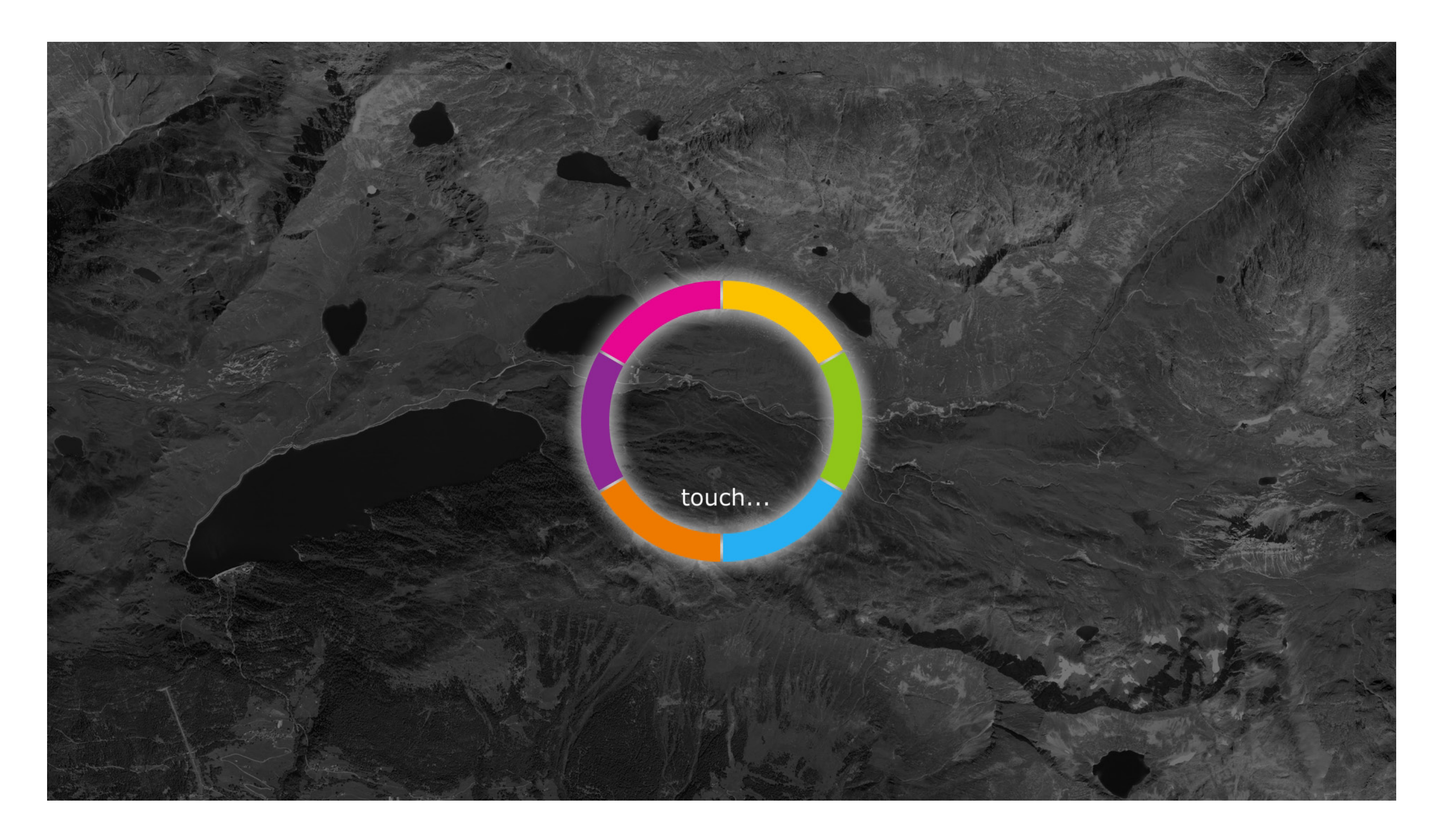

# **STANDBY**

SUPSI - IDLab - Valpiora Project - 29 settembre 2011

In stand-by il menu di navigazione, animato pulsa sullo schermo. Risoluzione schermo 1920x1080 px (72 px/pollice). Grandezza schermo 1201 x 680 mm.

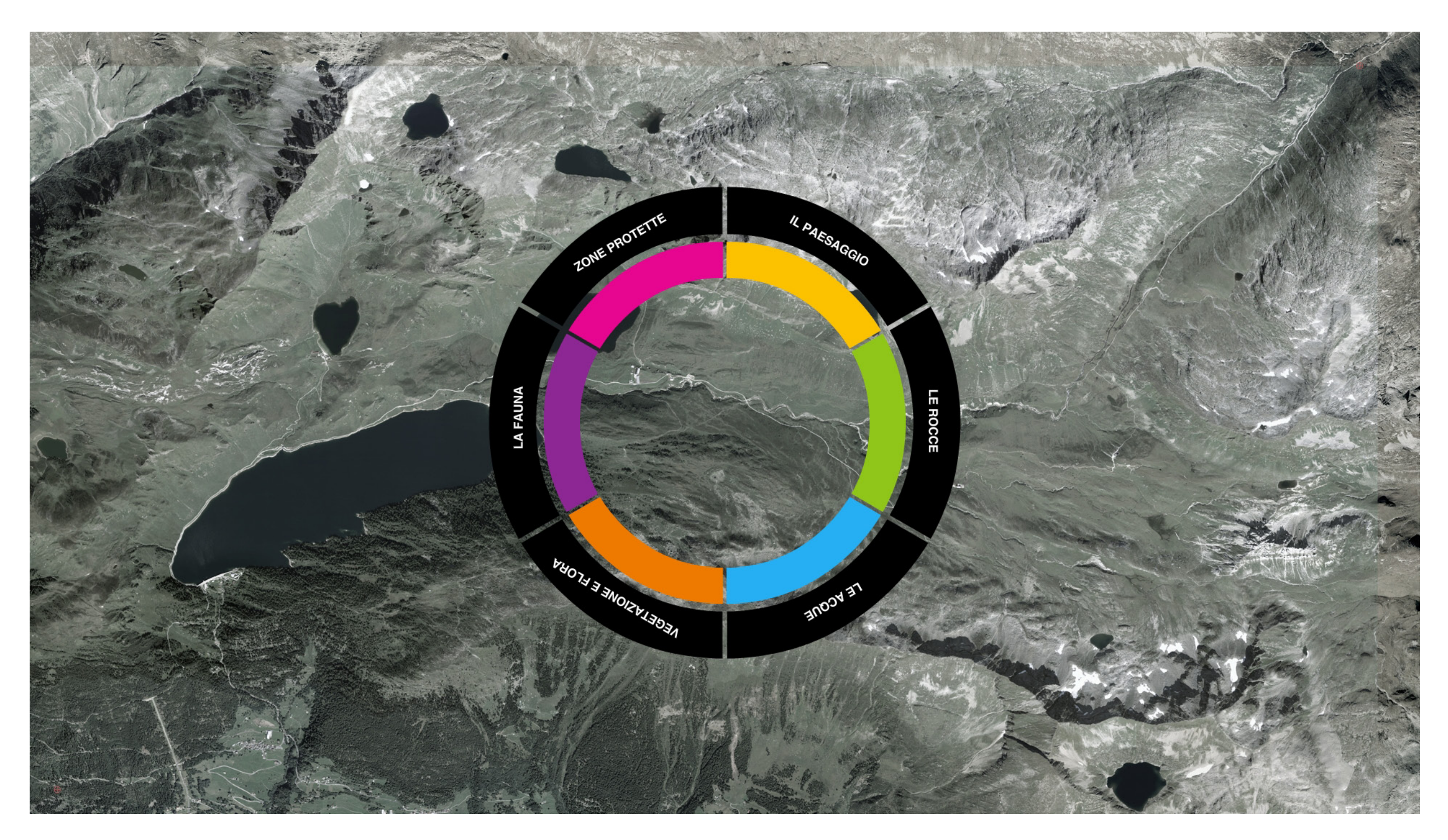

#### MENU DELLE SEZIONI

Alla pressione il menu si espande mostrando il contenuto delle sezioni principali e la mappa si schiarisce e i colori diventano un po' piu accesi.

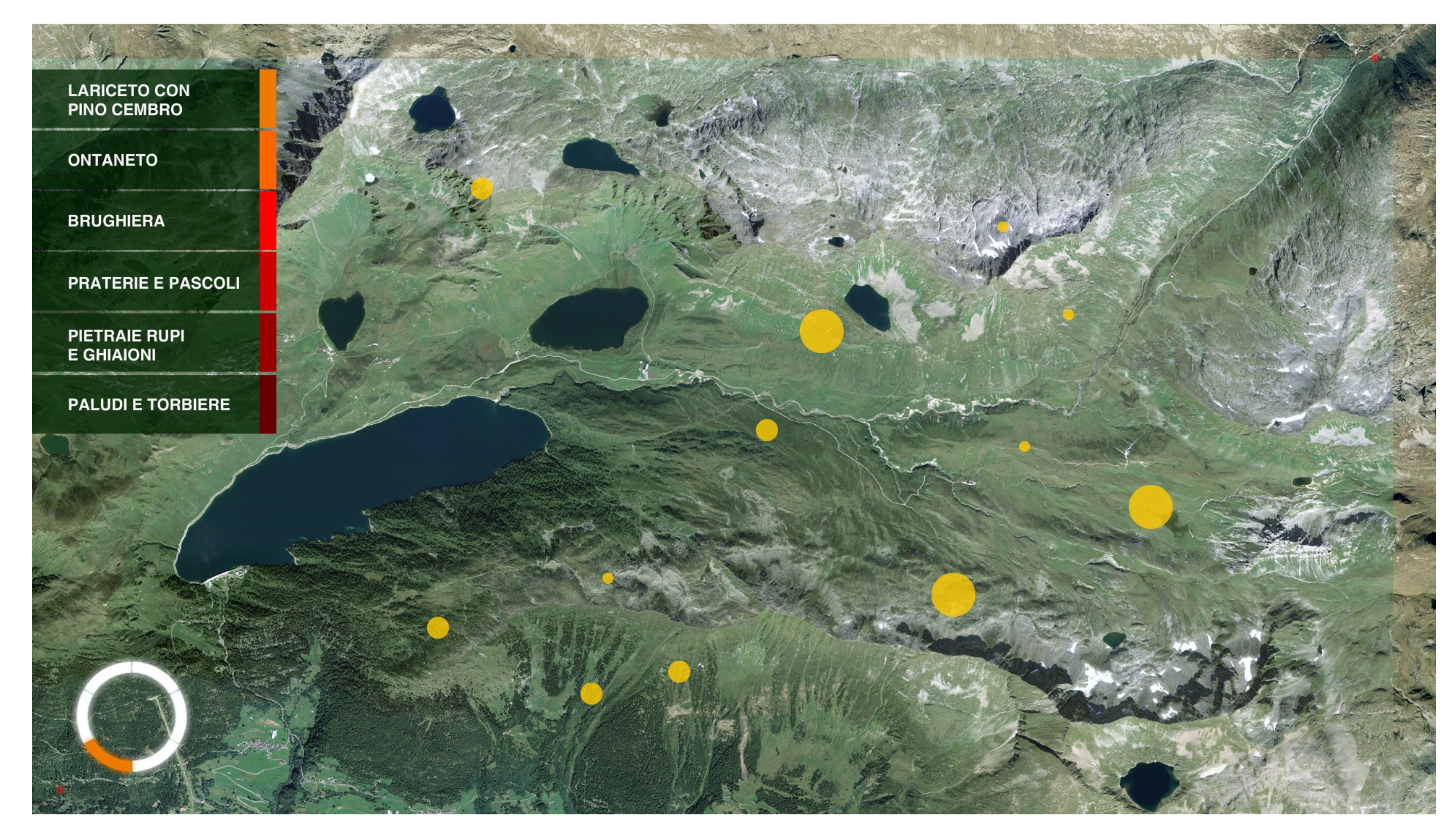

#### SEZIONI

Scegliendo una delle sezioni, il menu si richiude in un angolo dello schermo, sara interrogabile in tutta l'applicazione. In alto appaiono le sottocategorie. All'ingresso nella sezione viene visualizzato il layer con mappa identificativa delle aree. Un colore identifica la sezione.

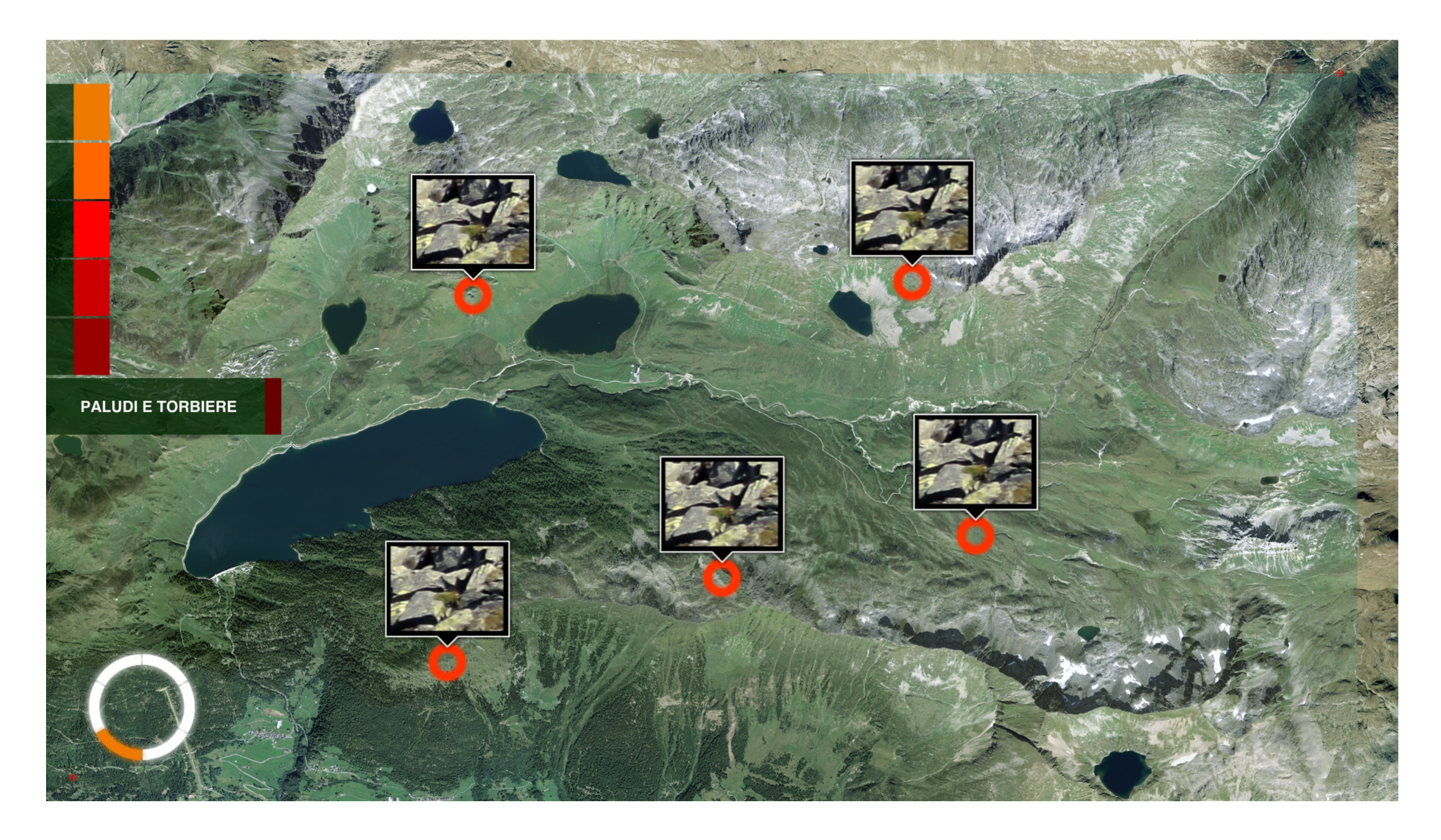

## MARKER FISSO

Selezionando una delle voci del sottomenu appaiono gli oggetti sulla mappa. L'immagine riporta un esempio di punti fissi sulla mappa.

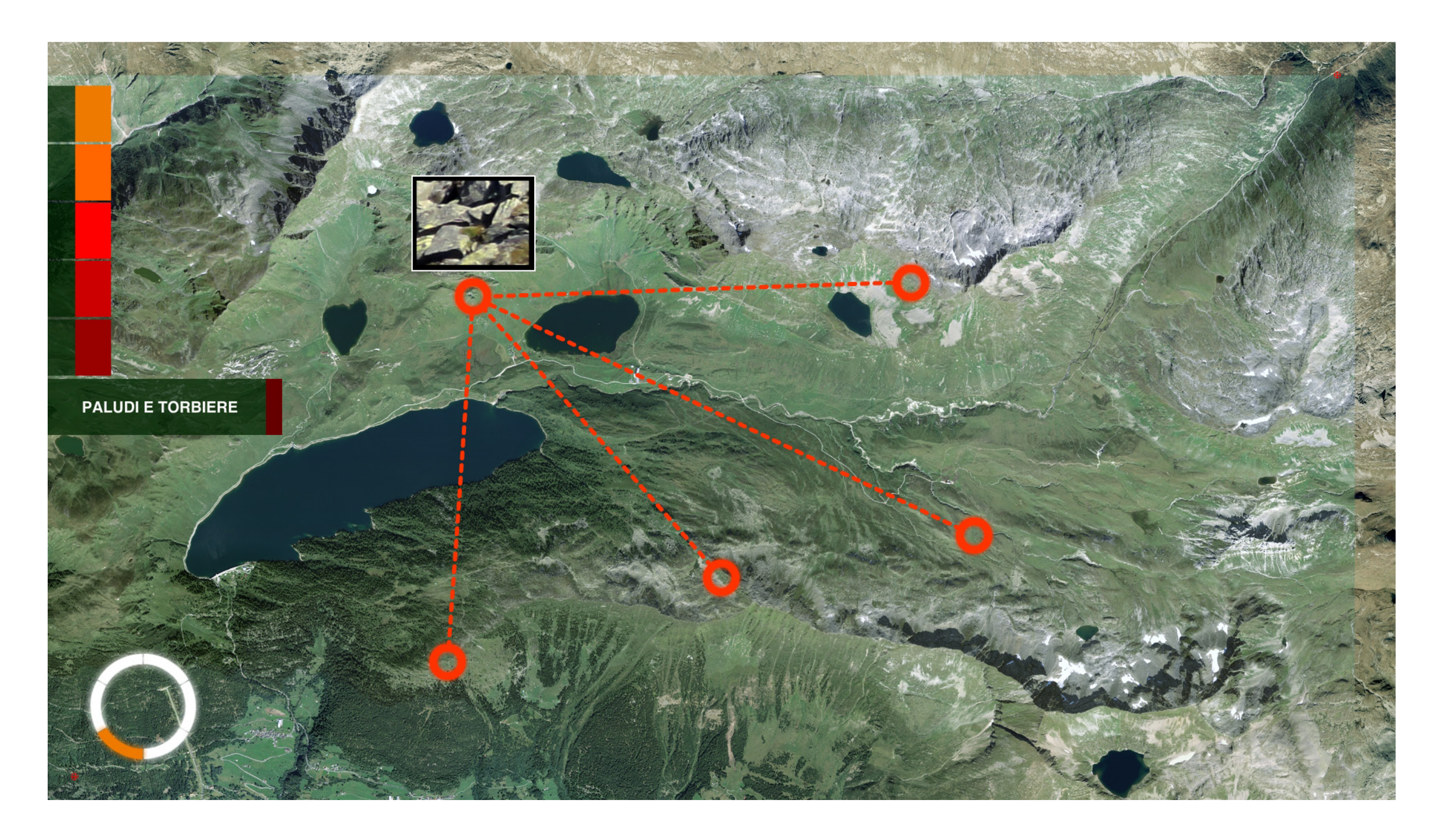

## MARKER MOBILE

Selezionando una delle voci del sottomenu appaiono gli oggetti sulla mappa. L'immagine riporta un esempio di punti mobili sulla mappa.

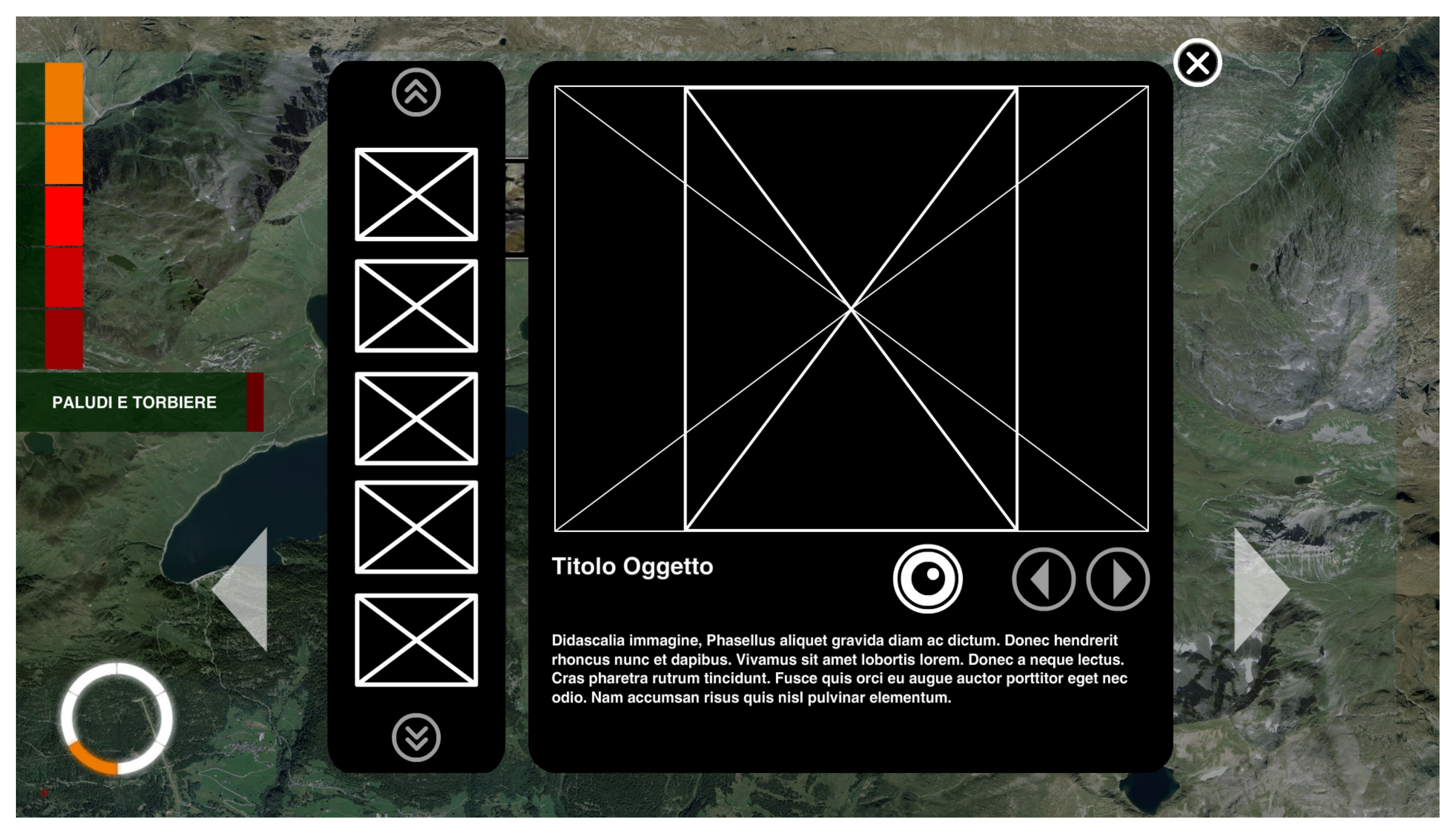

#### SCHEDA OGGETTO

La scheda riporta menu delle miniature (immagini 160x120), immagini grandi all'interno della dimensione 800x600, titolo, pulsanti per navigare tra gli oggetti, pultanti per navigare le immagini. Icona "occhio" per vedere la distribuzione dell'oggetto sulla mappa.

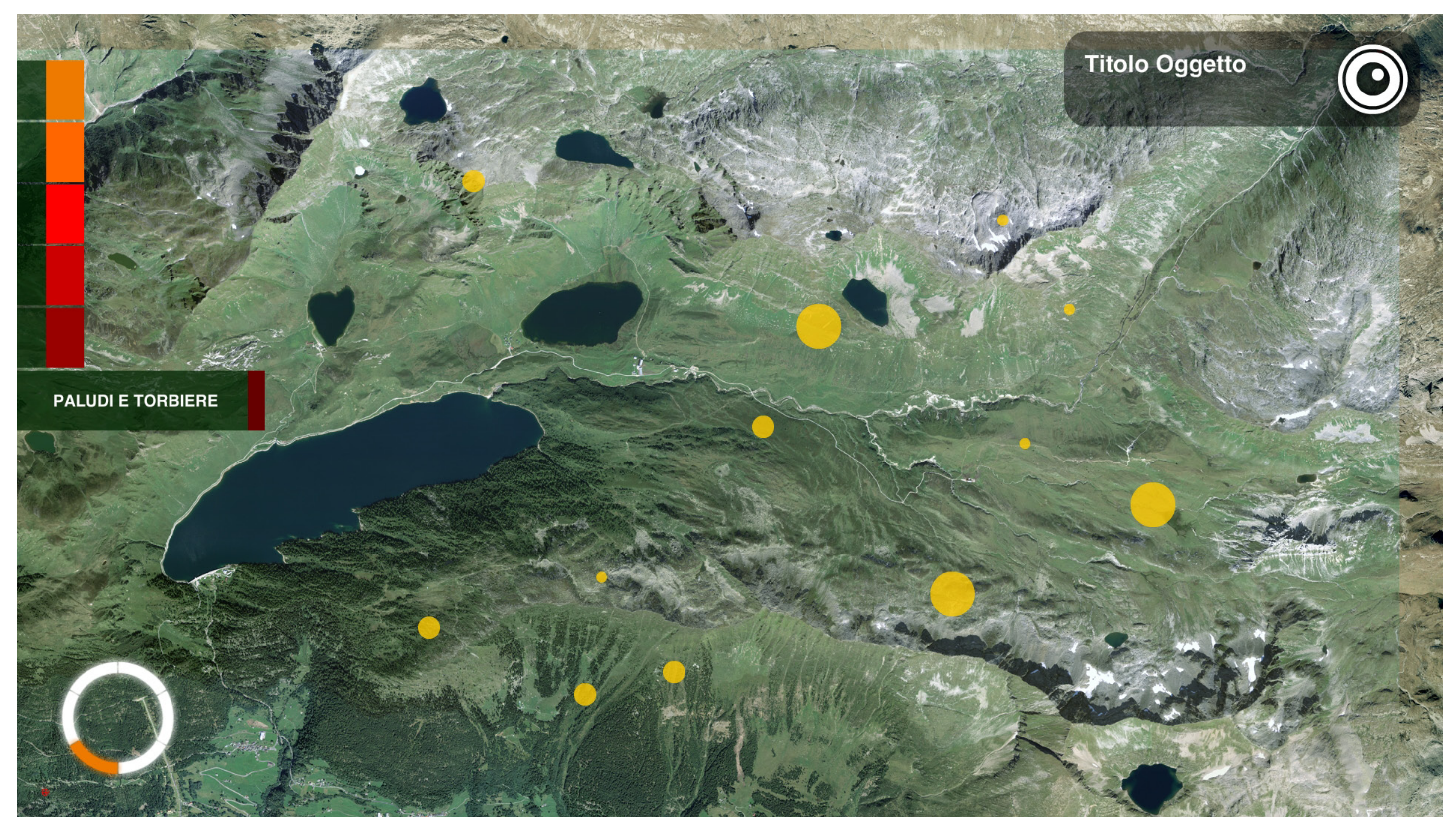

# DISTRIBUZIONE

Una volta premuto il menu dell'occhio la scheda si richiude sulla destra lasciando la possibilità di vederne la distribuzione. Ripremendolo viene richiamata la scheda.